# **Concur Standard Setup Wizard Overview**

## **Table of Contents**

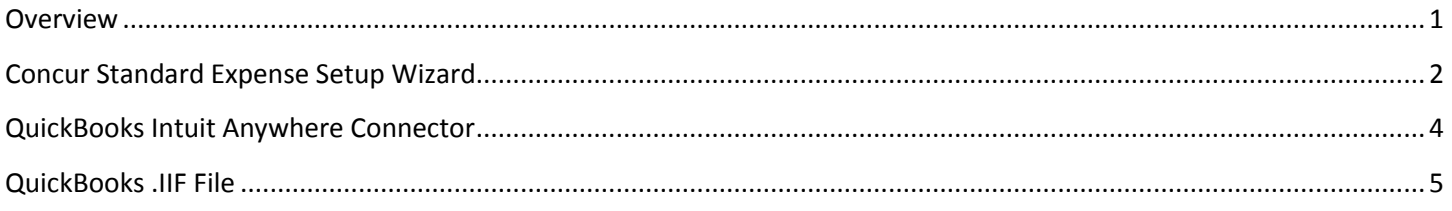

#### <span id="page-0-0"></span>**Overview**

- This document will provide you with a few reminders and tips/tricks as you configure your expense database in the Setup wizard via [www.concursolutions.com.](http://www.concursolutions.com/) If you want more detailed information, please click [here](http://www.concurtraining.com/customers/tech_pubs/Docs/ConcurPremier/SG_Expense.pdf) to reference the full Expense Setup Guide.
- If you are using the QuickBooks Intuit Anywhere Connector or the QuickBooks IIF file for the Desktop version, also refer to those sections for special instructions.
- Please note that some steps outlined below may not apply to your system depending on the services you purchased.

<span id="page-1-0"></span>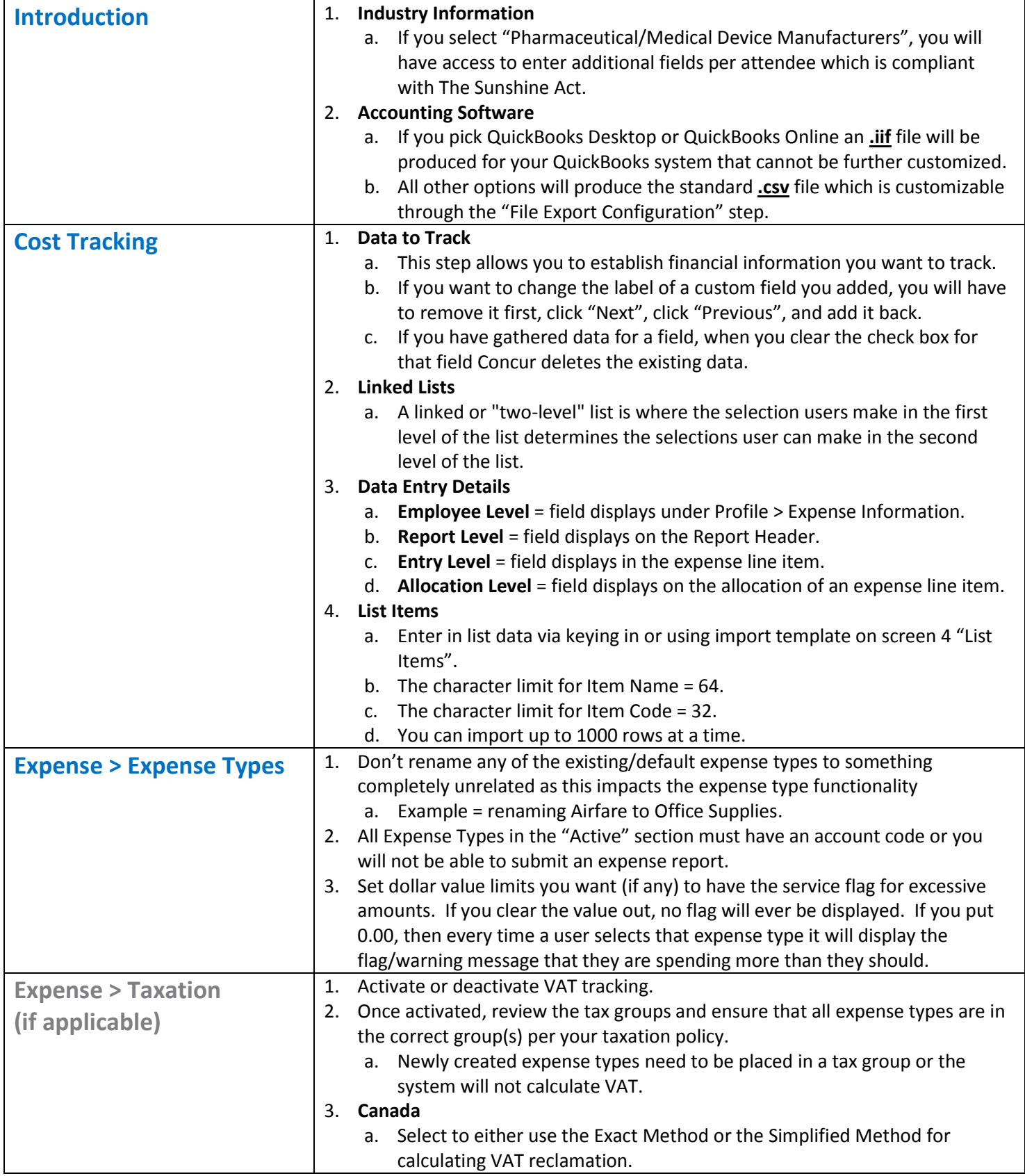

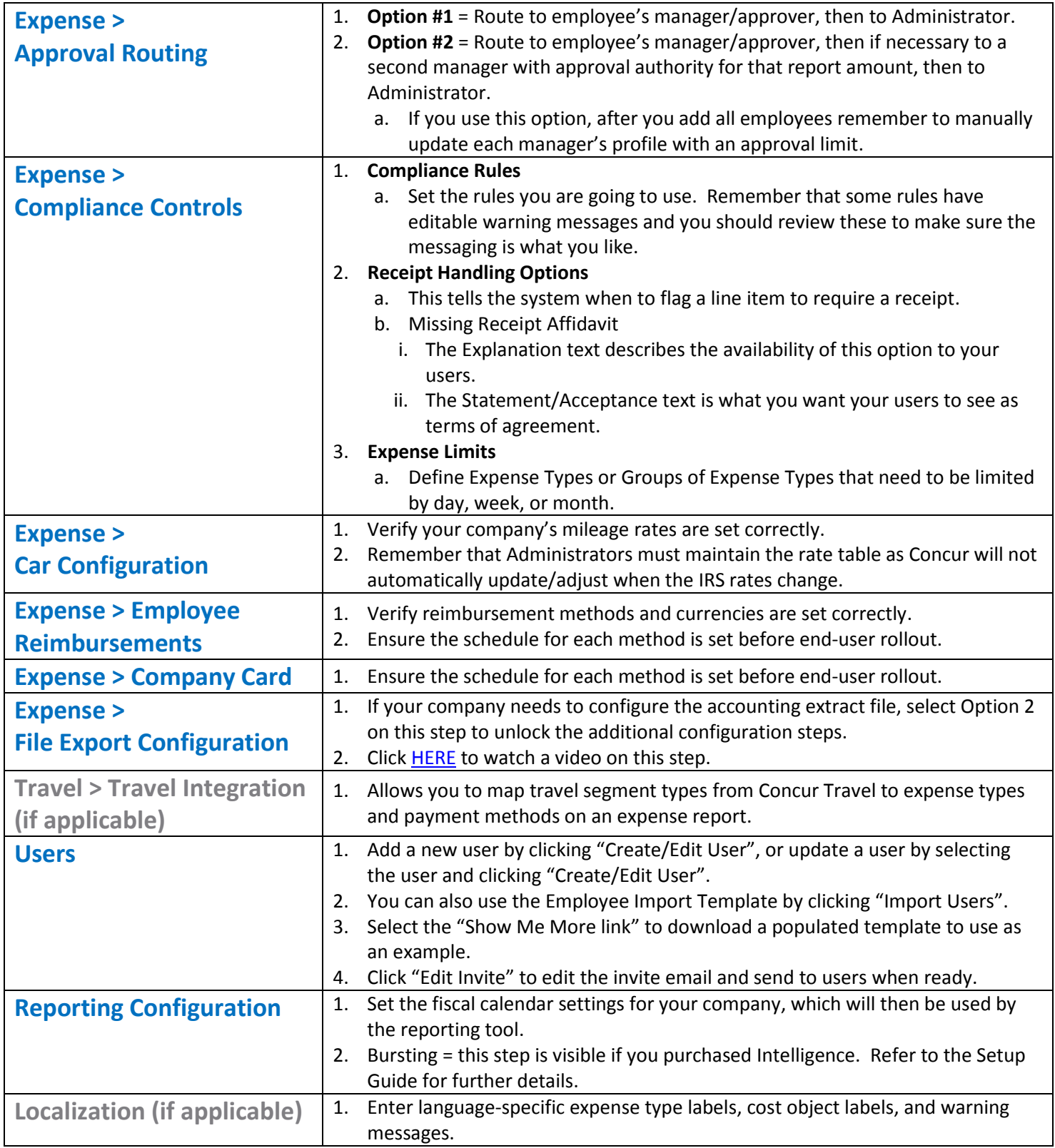

### <span id="page-3-0"></span>**QuickBooks Intuit Anywhere Connector**

If you are using the **QuickBooks Intuit Anywhere Connector**, below are the steps where you will see different options and need to complete accordingly:

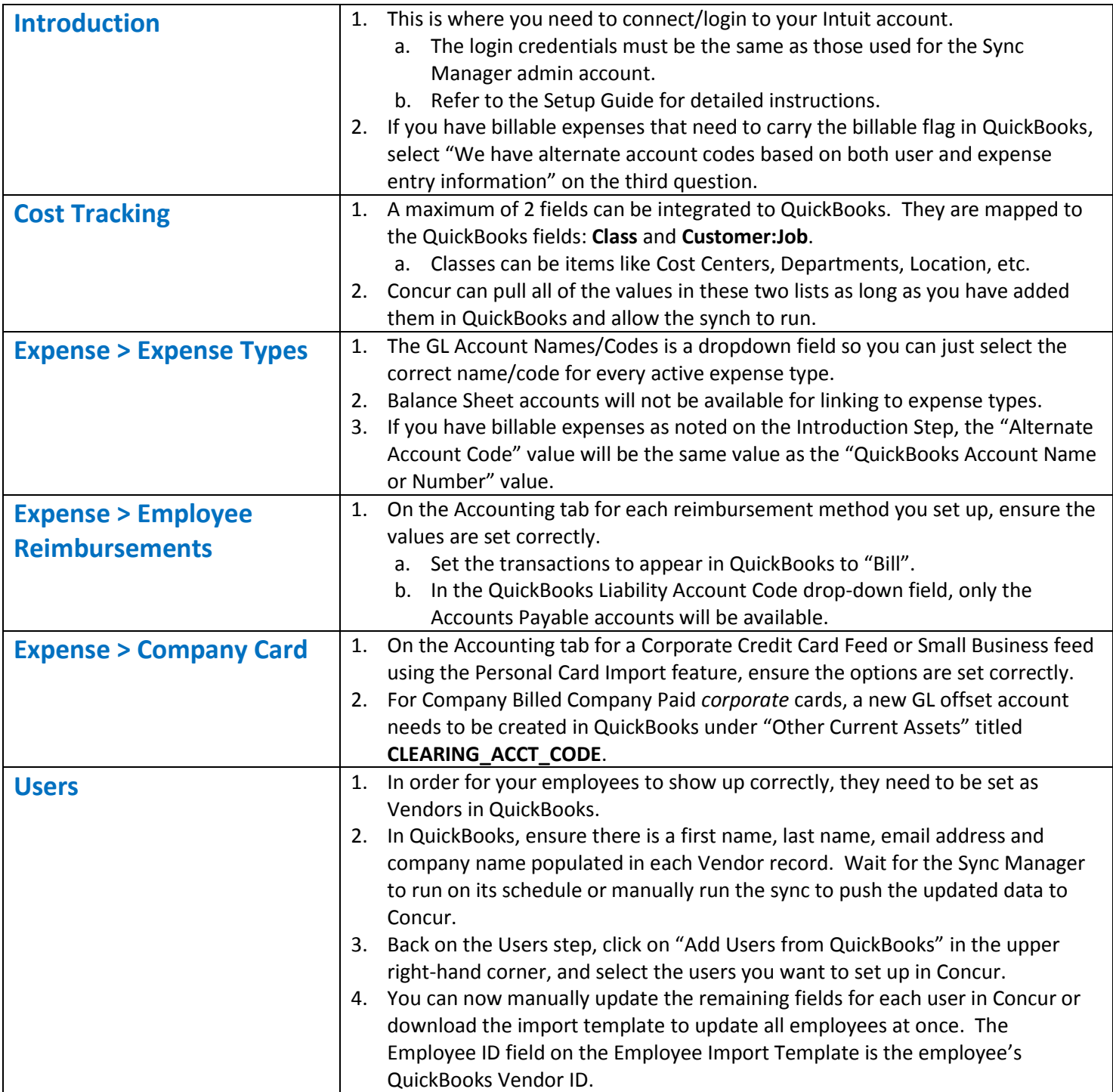

# <span id="page-4-0"></span>**QuickBooks .IIF File**

If you are using the QuickBooks .iif file format, below are the steps that will impact this file:

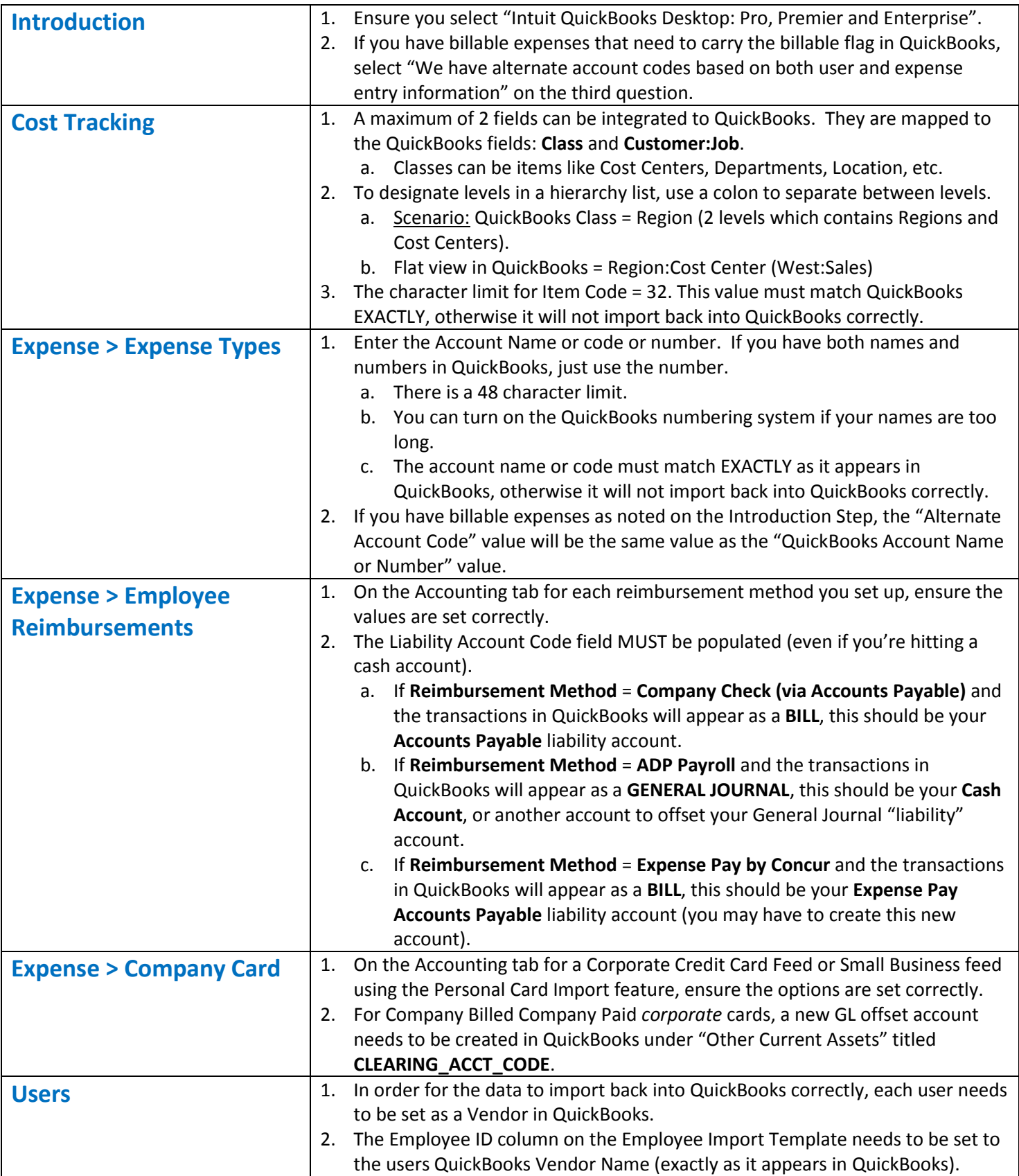